# Cypress Automated Testing

Javascript Framework for Automated Testing (Day2)

# Agenda

#### ● Day1

- Automated Testing คืออะไร
- Manual Testing vs Automated Testing
- Automated Testing Tools ในตลาดที่ไดรับความนิยม
- Cypress's feature
- ขอดีขอเสีย Cypress
- แนะนําเครื่องมือตาง ๆ และติดตั้ง

# Agenda

- Day1
	- แนะนําโครงสรางของ Project Cypress
	- run Cypress แนะนํา tag scripts ตาง ๆ ที่จําเปนตองรู
	- browser config
	- command line
	- Selector DOM Elemetns
	- API Commands
	- Catalog of Events

# Agenda

- $\bullet$  Day2
	- API Commands (ตอ)
	- Spy ,Stub
	- Assertions (should ,expect)
	- Utilities (lodash ,jQuery ,momentJS , …)
	- Custom Cypress Commands
	- Cookies

should .should(chainers) .should(chainers, value) .should(chainers, method, value) .should(callbackFn)

> cy.get('.error').should('be.empty') // Assert that '.error' is empty cy.contains('Login').should('be.visible') // Assert that el is visible cy.wrap({ foo: 'bar' }).its('foo').should('eq', 'bar') // Assert the 'foo' property equals 'bar'

cy.get('option:first').should('be.selected').then((\$option) => { // \$option is yielded })

cy.get('#btn-focuses-input').click() cy.get('#input-receives-focus').should('have.focus') // equivalent to should('be.focused')

### Assertions (should,expect)

- Cypress bundles the popular *Chai* assertion library, as well as helpful extensions for **Sinon** and *jQuery*, bringing you dozens of powerful assertions for free.
	- BDD Assertions
	- TDD Assertions
	- Chai-jQuery
	- Sinon-Chai
		- spy ,stub
	- Common Assertions

# Common Assertions (1/2)

//length

cy.get('li.selected').should('have.length', 3)

//class

cy.get('form').find('input').should('not.have.class', 'disabled') //value

```
cy.get('textarea').should('have.value', 'foo bar baz')
//text content
```
cy.get('a').parent('span.help').should('not.contain', 'click me') //visibled

cy.get('button').should('be.visible')

//existence

cy.get('#loading').should('not.exist') //state

cy.get(':radio').should('be.checked')

//css

cy.get('.completed').should('have.css', 'text-decoration', 'line-through')

### Common Assertions (2/2)

// Should callback <div class="main-abc123 heading-xyz987">Introduction</div>

```
cy.get('div')
 .should((\$div) => {
    expect($div).to.have.length(1)
```

```
const className = \deltadiv[0].className
```
 // className will be a string like "main-abc123 heading-xyz987" expect(className).to.match(/heading-/) })

request cy.request(url)

cy.request(url, body) cy.request(method, url) cy.request(method, url, body) cy.request(options)

```
cy.request('GET','/table.html').then(res \Rightarrow {
      expect(res.body).contains('Today Cases')
      expect(res).to.have.property('headers')
      expect(res).to.have.property('duration')
      expect(res.status).to.eq(200)
```
#### }) cy.request({

})

method: 'POST',

url: '/login\_with\_form', // baseUrl is prepended to url

form: true, // indicates the body should be form urlencoded and sets

Content-Type: application/x-www-form-urlencoded headers

body: { username: 'jane.lane', password: 'password123'}

- viewport cy.viewport(width, height) cy.viewport(preset, orientation) cy.viewport(width, height, options) cy.viewport(preset, orientation, options)

> cy.viewport(550, 750) // Set viewport to 550px  $\times$  750px cy.viewport('iphone-6') // Set viewport to 375px x 667px

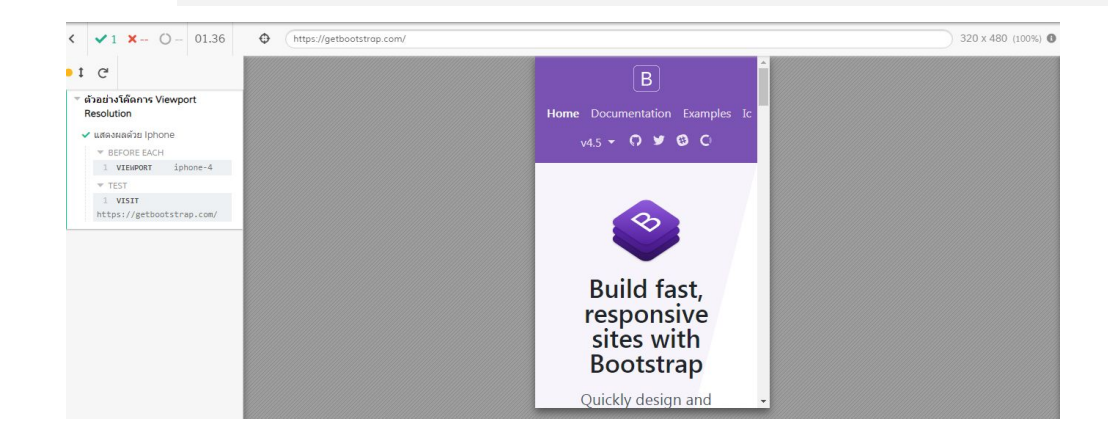

- fixture cy.fixture(filePath) cy.fixture(filePath, encoding) cy.fixture(filePath, options) cy.fixture(filePath, encoding, options)

> cy.fixture('users/admin.json') // Get data from {fixturesFolder}/users/admin.json

#### workshop#1 (/day2/exercise1.spec.js)

- ใช้ command request call URL

<https://coronavirus-19-api.herokuapp.com/countries> และ assertions cases ตาง ๆ

- content-type : application/json
- header statuscode : 200

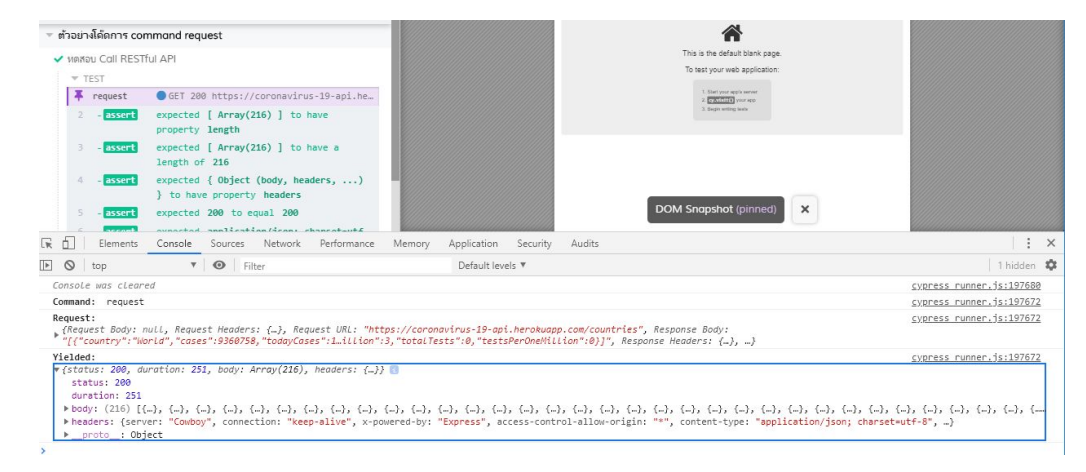

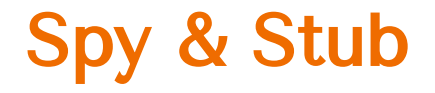

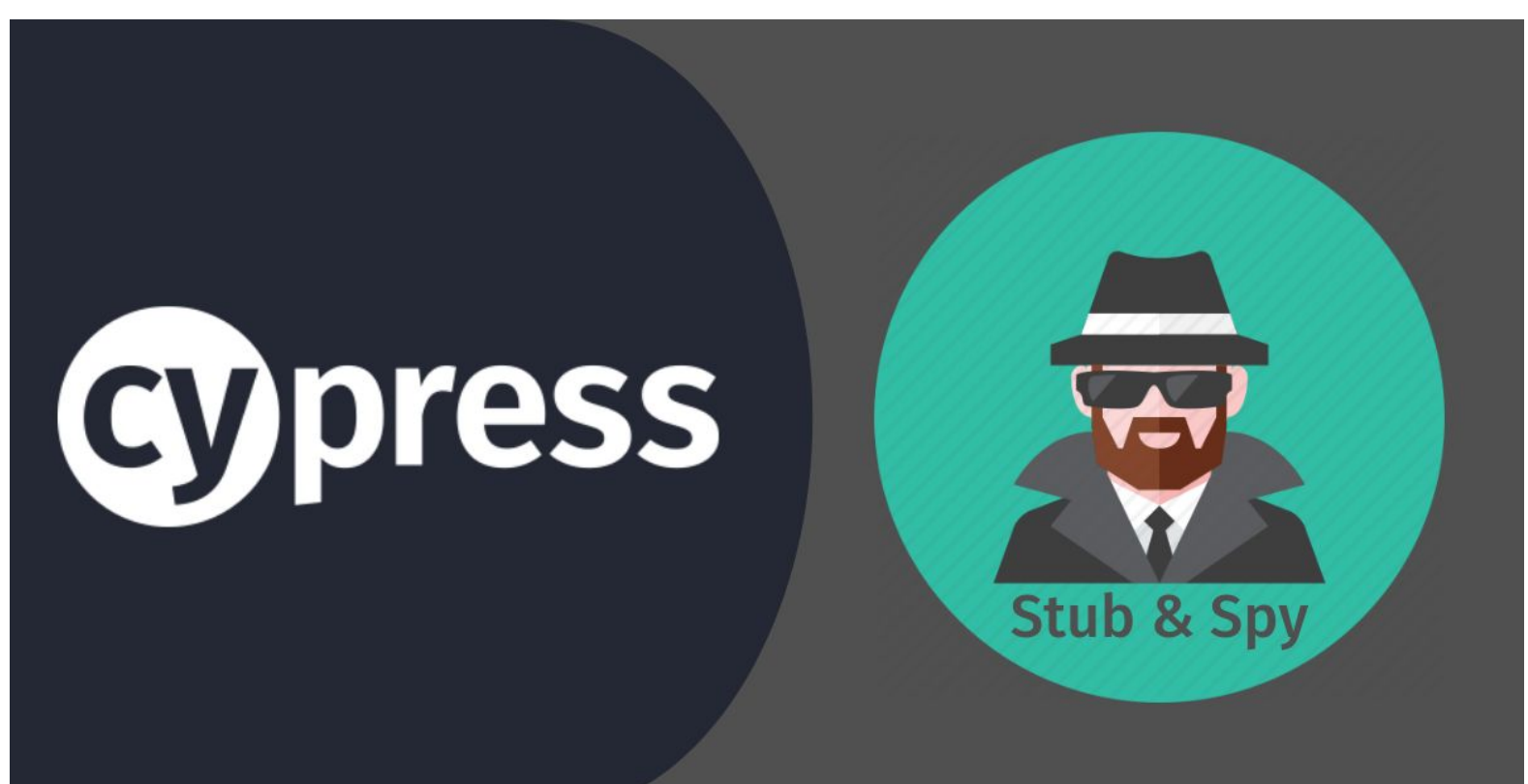

spy

```
cy.spy(object, method)
```

```
const obj = {
 foo \{ \}}
const spy = cy.spy(obj, 'foo').as('anyArgs')const withFoo = spy.withArgs('foo').as('withFoo')
```
obj.foo() expect(spy).to.be.called expect(withFoo).to.be.called // purposefully failing assertion

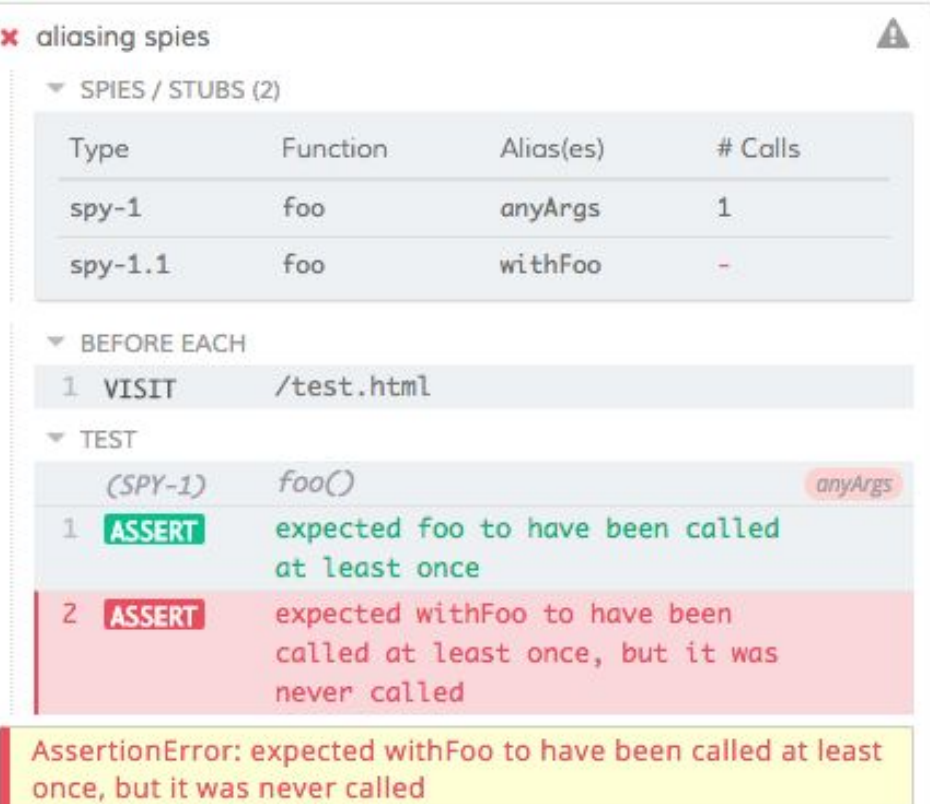

#### - stub

```
cy.stub()
cy.stub(object, method)
cy.stub(object, method, replacerFn)
```

```
const obj = {
 foo \{\}}
const stub = cy.stub(obj, 'foo').as('anyArgs')
const withFoo = stub.withArgs('foo').as('withFoo')
```
obj.foo() expect(stub).to.be.called expect(withFoo).to.be.called // purposefully failing assertion

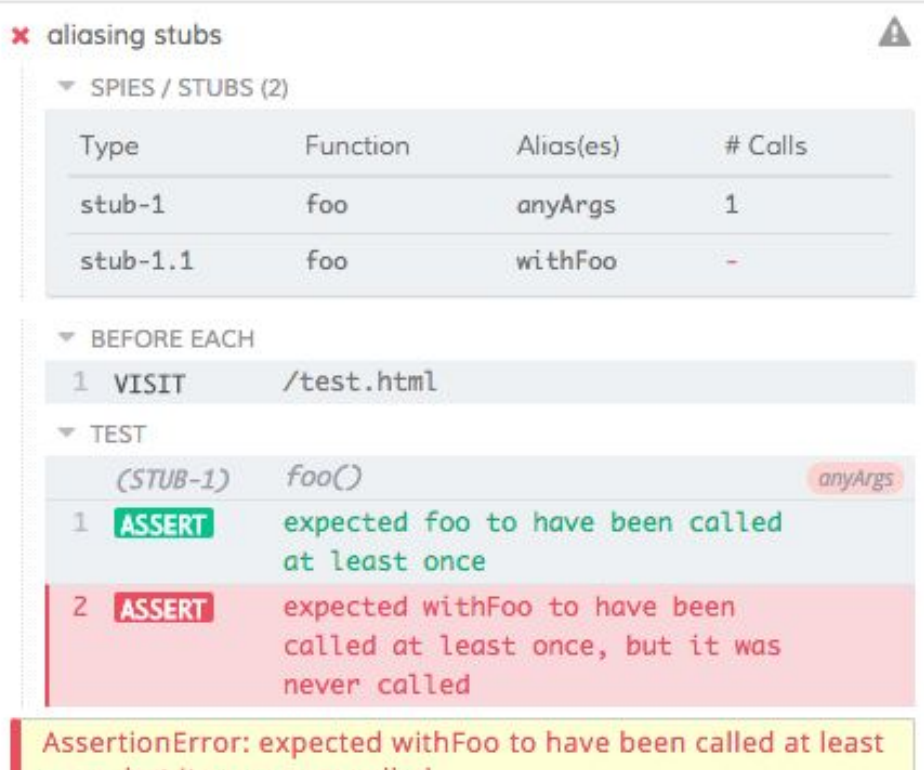

once, but it was never called

#### ข้อแตกต่างของ cy.spy() และ cy.stub()

Stub ในเชิง Computer Science นั้นคือโค้ดที่เราเขียนเพื่อจำลอง Behavior ของโปรแกรมหรือโคดตัวจริง (เชน Function, Module ตางๆ ) เพื่อใชสําหรับทําเทส โดยเฉพาะ ใหผลลัพธดวยคาที่กําหนดไว (Canned Answers) โดย Stub จะถูกเรียก ใชแทนโคดจริงเพื่อควบคุม Behavior ของแอพใหเปนไปอยางที่เราตองการ เพื่อลด Dependencies ตางๆ

ี ส่วน Spy เพื่อใช้สำหรับทำเทสโดยเฉพาะ ให้ผลลัพธ์ด้วยค่าที่กำหนดไว้ (Canned Answers) โดย Stub จะถูกเรียกใชแทนโคดจริงเพื่อควบคุม Behavior ของแอพให้เป็นไปอย่างที่เราต้องการ เพื่อลด Dependencies ต่างๆSpy คล้ายๆ กับ Stub แตวา Spy นั้นจะไมมีการเปลี่ยนแปลงหรือควบคุม Behavior การทํางานของ โคดตัวจริงแตอยางใด แตจะคอยแฝงตัวและ Record&Capture การเรียกใชงาน โคดตัวจริงนั้น

#### Example Code Spy & Stub

```
cy.visit('/window.html',{
     onBeforeLoad(win){
      //cy.stub(win, 'prompt').returns('my custom message')
     cy.stub(win,'prompt',()=>{
          return 'my custom message'
      }).as('stubPrompt')
     cy.spy(win,'alert',()=>{
      }).as('stubAlert') 
     },
     onLoad(win){
      cy.stub(win,'confirmFunction',()=>{
          cy.log('called custom function confirmFunction')
      })
 }
})
```
#### workshop#2 (/day2/exercise2.spec.js)

- แก้ไข testscript ให้ทำงานได้ตามที่โจทย์กำหนด
	- เขียน testscript เมื่อกดปุม Login และแสดง alert "Login Successfully." โดยไม ต้องกรอก username และ password (ไม่ต้องกรอกค่าก็ Login ผ่าน)

#### \* เขียน testscript จำลองการใช้งาน Spy & Stub

 $\checkmark$  เพิ่ม stub เพื่อทำให้การทำงาน ผ่าน แสดง "Login Successfully."

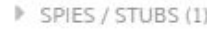

**TEST** 

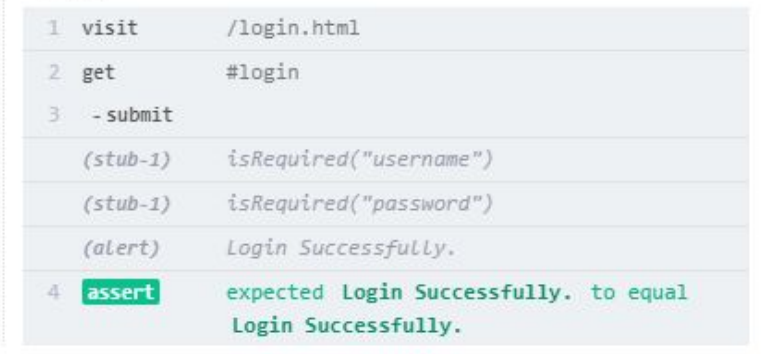

- \$

- \_

- Blob
- minimatch
- moment
- Promise
- sinon

- <u>[\(lodash\)](https://lodash.com/)</u>
	- Cypress.\_.method()
	- Cypress.\_.keys(obj)

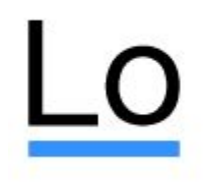

Lodash A modern JavaScript utility library delivering modularity, performance & extras.

- \$ [\(jQuery\)](https://jquery.com/)
	- Cypress.\$(selector)
	- Cypress.\$.Event
	- Cypress.\$.Deferred
	- Cypress.\$.ajax
- Cypress.\$.get
- Cypress.\$.getJSON
- Cypress.\$.getScript
- Cypress.\$.post

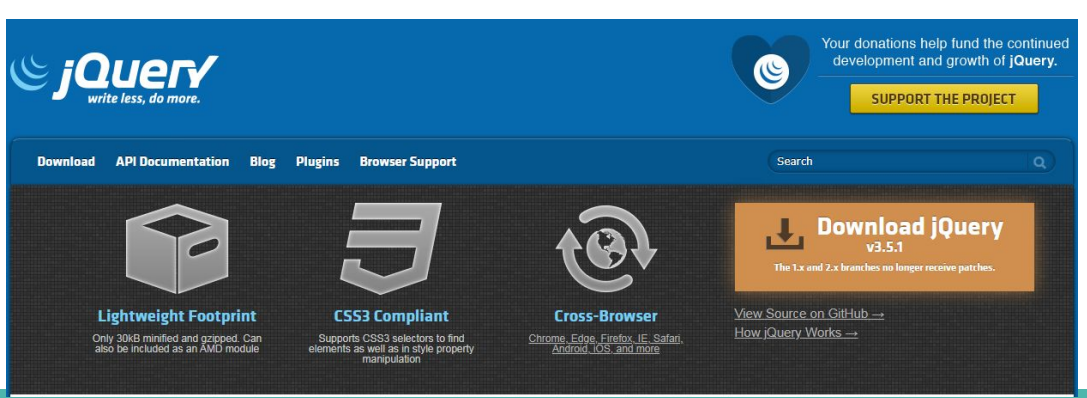

#### - Blob [\(Blob\)](https://github.com/nolanlawson/blob-util)

Cypress.Blob.method()

cy.fixture('images/logo.png').as('logo')

```
cy.get('input[type=file]').then(function($input) {
```
return Cypress.Blob.base64StringToBlob(this.logo, 'image/png')

.then((blob)  $=>$ }

\$input.fileupload('add', { files: blob })

#### Playground for blob-util

Welcome to the playground for blob-utill

Below is a little Kirby GIF you can play around with.

Here's some code to get you started. Copy-paste this into your console:

```
var img = document.getElementById('kirby');
blobUtil.imgSrcToBlob(img.src).then(function (blob) {
 var blobURL = blobUtil.createObjectURL(blob);
  var newImg = document.createElement('img');
  newImg.src = blockURL;img.parentNode.appendChild(newImg);
});
```
If you see two Kirbys, you're on your way!

})

})

- moment <u>(Moment.js)</u>

Cypress.moment()

const todaysDate = Cypress.moment().format('MMM DD, YYYY')

cy.get('span').should('contain', 'Order shipped on: ' + todaysDate)

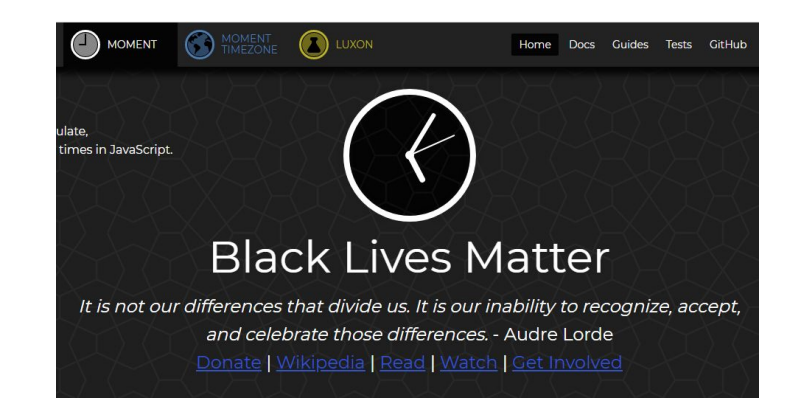

Gett Feat Char **API** New War Con Dep Dow Wh  $\overline{\phantom{a}}$ 

#### - Promise [\(Bluebird\)](https://momentjs.com/)

new Cypress.Promise(fn)

cy.get('button').then( $(\$$ button) => {

 return new Cypress.Promise((resolve, reject)  $\Rightarrow$  {

// do something custom here

})

})

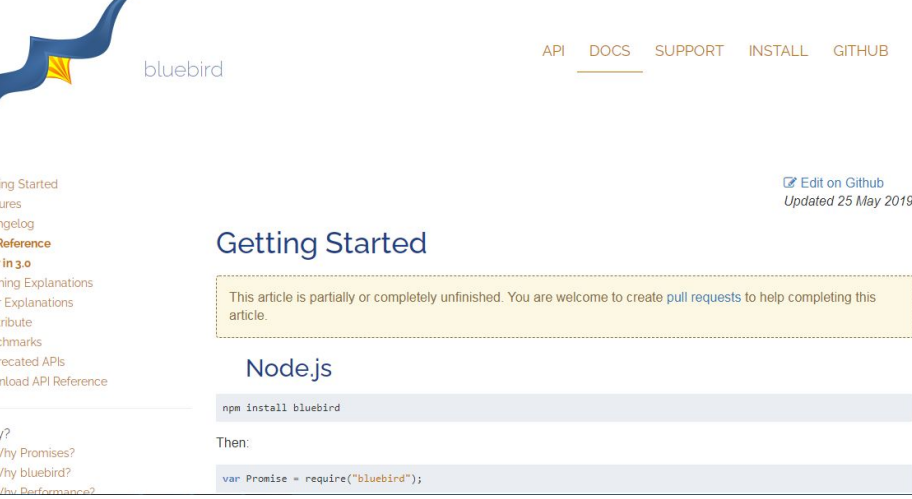

#### workshop#3 (/day2/exercise3.spec.js)

- แก้ไข testscript ให้ทำงานได้ตามที่โจทย์กำหนด
	- เขียน assertions ตรวจสอบ /index.html
		- วันที่ในอดีต 15 ป
		- วันเดือนปี ปัจจุบัน

ĩ

- วันเดือนปในอนาคต 20 ป

วันและเวลา ปัจจุบัน 24/06/2020 16:45:51

วันและเวลา ย้อนหลัง 10 ปี ดือ 24/06/2010 16:45:12

วันและเวลา อนาคต 10 ปี คือ 24/06/2030 16:45:12

#### My custom commands

Cypress comes with its own API for creating custom commands and overwriting existing commands. The built in Cypress commands use the very same API that's defined below.

Cypress.Commands.add(name, callbackFn) Cypress.Commands.add(name, options, callbackFn) Cypress.Commands.overwrite(name, callbackFn)

```
Cypress.Commands.add('checkToken', (token) => {
  cy.window()
   .its('localStorage.token')
   .should('eq', token)
})
cy.checkToken('abc123')
```
//You can add your commands to this file. : cypress/support/commands.js

#### workshop#4 (/day2/exercise4.spec.js)

• เขียน testscript ใช้งาน Custom command

- แกไข testscript
	- สราง Custom commands ของคุณเอง
	- ตรวจสอบขอความ "Course Cypress Automated Testing @PTT" ที่ตองมีการ ตรวจสอบทุก ๆ ครั้งที่เขาแตละเมนู
	- โดยสราง command ชื่อ shouldBeTitle ที่รับ args ที่ชื่อวา title

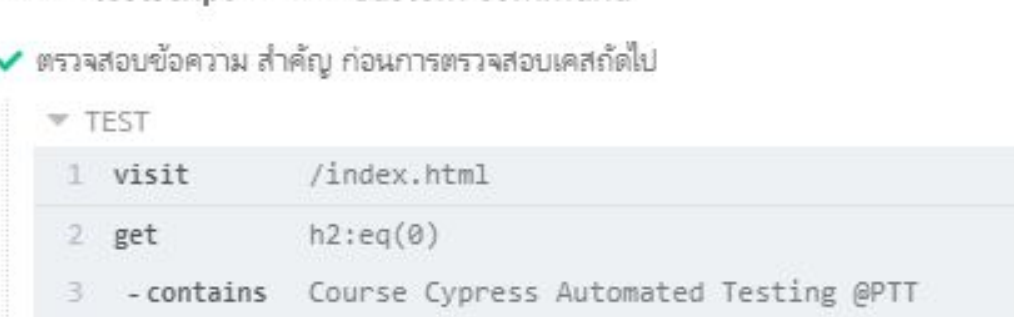

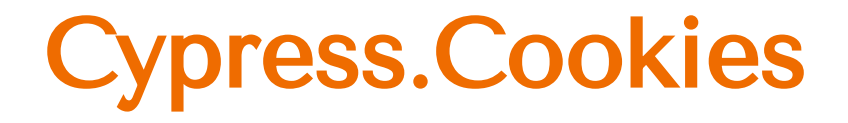

Cookies.preserveOnce() and Cookies.defaults() enable you to control Cypress' cookie behavior. Cypress automatically clears all cookies before each test to prevent state from building up.

Cypress.Cookies.debug(enable, options) Cypress.Cookies.preserveOnce(names...) Cypress.Cookies.defaults(options)

Cypress.Cookies.debug(true) // now Cypress will log out when it alters cookies

cy.clearCookie('foo') cy.setCookie('foo', 'bar')

## Cypress.browser

Cypress.browser returns you properties of the browser.

Cypress.browser // returns browser object

```
it('log browser info', \theta \Rightarrow {
```
console.log(Cypress.browser)

- $//$
- // channel: 'stable',
- // displayName: 'Chrome',
- // family: 'chromium',
- // isChosen: true,
- // majorVersion: 80,
- // name: 'chrome',
- // path: '/Applications/Google Chrome.app/Contents/MacOS/Google Chrome',
- // version: '80.0.3987.87',
- // isHeaded: true,
- // isHeadless: false

 $//$ } })

## Cypress.config

get and set configuration options in your tests.

```
{
  "defaultCommandTimeout": 10000
```
} Cypress.config() // => {defaultCommandTimeout: 10000, pageLoadTimeout: 30000, ...}

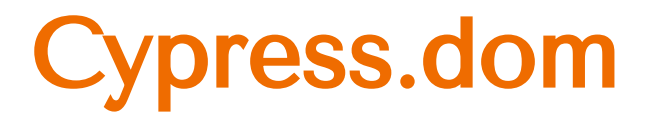

Cypress.dom.method() is a collection of DOM related helper methods.

Cypress.dom.isHidden(element)

```
cy.get('body').then($\e^{-}$) => {
  Cypress.dom.isDom($el) // true
})
cy.get('input').then((\$el) => {
  Cypress.dom.isFocusable($el) // true
})
```
# Cypress other APIs

- [Cypress.isBrowser](https://docs.cypress.io/api/cypress-api/isbrowser.html#Syntax)
- [Cypress.isCy](https://docs.cypress.io/api/cypress-api/iscy.html)
- [Cypress.log](https://docs.cypress.io/api/cypress-api/cypress-log.html)
- [Cypress.platform](https://docs.cypress.io/api/cypress-api/platform.html#Syntax)
- [Cypress.spec](https://docs.cypress.io/api/cypress-api/spec.html)
- [Cypress.version](https://docs.cypress.io/api/cypress-api/version.html) -

#### workshop#5 (/day2/exercise5.spec.js)

- workshop สุดทาย ใสพลังอยางเต็มที่
	- สราง testscript จองตั๋วภาพยนตตั้งแตเริ่มแรก จนถึงหนายืนยันการจายเงิน
		- เลือกภาพยนตเรื่อง "Trolls World Tour"
		- เลือกจอง วันพรุงนี้
		- เลือกเวลา (กําหนดเอง ตามใจคุณ)
		- เลือกโซน กทม.

-

- เลือกที่นั่ง 4 ที่นั่ง (Zone D,E,F,G โซนละที่นั่ง)

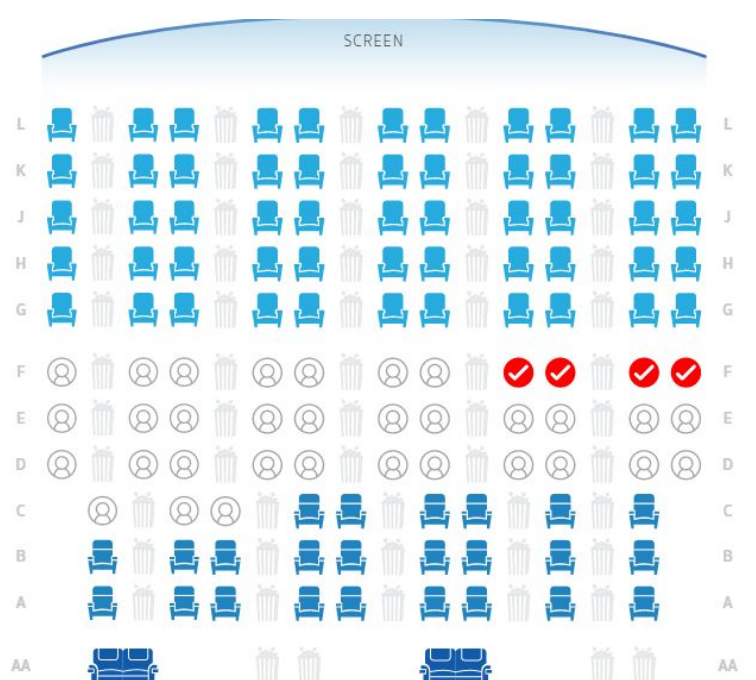

#### Resources link website for Cypress

- [cypress.io](https://www.cypress.io/)
- medium.com [cypress-io-thailand](https://medium.com/cypress-io-thailand)
- facebook [cypress-io-thailand](https://www.facebook.com/groups/cypressiothailand/)
- github [cypress official](https://github.com/cypress-io/cypress)